# **STSW-AUTODEVKIT**

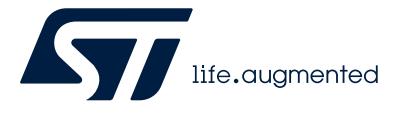

### Data brief

### AutoDevKit Studio for 32-bit power architecture MCUs

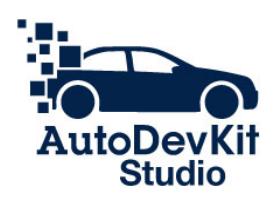

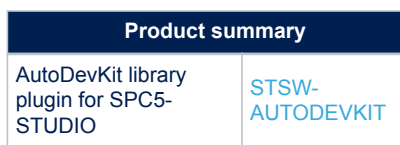

#### **Features**

- Contains cross-platform compatible software components
- Dedicated welcome pages with last updates and pointer to key applications
- Open-source integrated development environment (IDE) based on Eclipse with new look and feel
- Code, Makefiles, ELF, and doc generation based on a template structure and XML technologies easily exportable to other development environments
- Direct access to the PLS debugging UDE starter kit version software
- Direct access to OpenOCD Debugger
- Updates managed through an Eclipse standard dedicated market place
- Free license GCC GNU C compiler component provided through the market place
- Each software component has:
	- An MCU-independent API
	- A GUI for visual configuration
	- A demo sample
	- Software documentation
- The software component automatically proposes a configuration and an allocation for the MCU required peripherals
- Through the provided GUI, you can customize the allocation using other available MCU peripherals
- The software automatically prompts for conflicts and/or inconsistencies during the allocation
- The allocated pins can be browsed in the AutoDevKit Studio PinMap editor
- Premium features have been added in the installation: GTM, artificial intelligence, [AutoDevKit](https://www.st.com/autodevkit), and motor control (refer to dedicated ST web pages for access and installation details)
- Compatible with a wide range of SPC5 automotive-grade microcontrollers

#### **Applications**

- Automotive and Transportation
- Second-tier automotive
- Delivery & logistic on-street robots
- Automated healthcare tools transporting patients
- High reliability applications requiring automotive safety and reliability

#### **Description**

The AutoDevKit Studio combines [AutoDevKit](http://www.st.com/en/product/Autodevkit?ecmp=tt9470_gl_link_feb2019&rt=db&id=DB3836) with [SPC5-STUDIO.](http://www.st.com/en/development-tools/spc5-studio)

The [AutoDevKit](http://www.st.com/en/product/Autodevkit?ecmp=tt9470_gl_link_feb2019&rt=db&id=DB3836) library contains software components for functional boards.

Each component has a specific API to control the specific functional board.

The API consists of a set with two types of "methods": one type that is very high level and easy-to-use even to hardware inexpert users; the other type is able to access very low-level board/chip advanced functionalities and features.

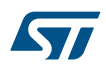

The [AutoDevKit](http://www.st.com/en/product/Autodevkit?ecmp=tt9470_gl_link_feb2019&rt=db&id=DB3836) components are provided with a graphical user interface for easy configuration and setup. Once the configuration is completed for each component, the [**Allocate**] button is used for pin allocation.

During the allocation phase, the library configures the peripherals and all the necessary pins to run the components, checking for conflicts on MCU peripherals and pins already allocated automatically or manually through the AutoDevKit Studio PinMap editor. If conflicts are spotted, the software reports appropriate alerts.

Once the AutoDevKit Studio project is saved, pin allocation and configuration are saved as well. The PinMap editor shows and allows modifications of the allocated pins.

Through the Import Sample Application button, it is possible to install some demo samples that contain simple main () functions where a basic usage of the component API is shown.

For the AutoDevKit Studio latest list of components and APIs, refer to the relevant release note available at [www.st.com](http://www.st.com).

<span id="page-2-0"></span>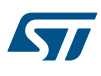

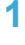

### **1 STSW-AUTODEVKIT installation in SPC5-STUDIO/Eclipse/ AutoDevKit Studio**

- **Step 1.** Download the zip file *www.st.com/autodevkitsw*
- **Step 2.** Uncompress the zip file
- **Step 3.** Launch the .exe file
- **Step 4.** Accept the license
- **Step 5.** Ignore warnings

## **Revision history**

#### **Table 1. Document revision history**

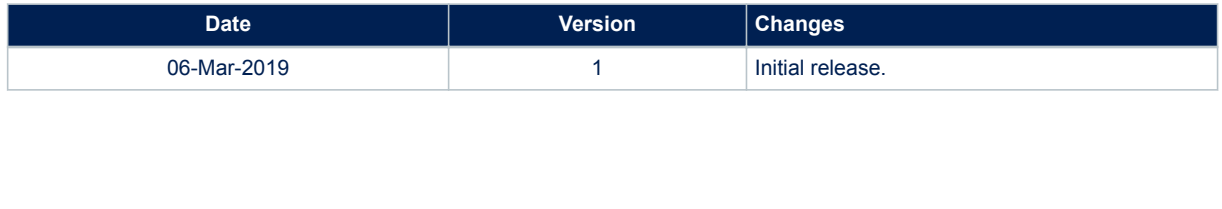

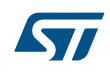

#### **IMPORTANT NOTICE – READ CAREFULLY**

STMicroelectronics NV and its subsidiaries ("ST") reserve the right to make changes, corrections, enhancements, modifications, and improvements to ST products and/or to this document at any time without notice. Purchasers should obtain the latest relevant information on ST products before placing orders. ST products are sold pursuant to ST's terms and conditions of sale in place at the time of order acknowledgment.

Purchasers are solely responsible for the choice, selection, and use of ST products and ST assumes no liability for application assistance or the design of purchasers' products.

No license, express or implied, to any intellectual property right is granted by ST herein.

Resale of ST products with provisions different from the information set forth herein shall void any warranty granted by ST for such product.

ST and the ST logo are trademarks of ST. For additional information about ST trademarks, refer to [www.st.com/trademarks.](http://www.st.com/trademarks) All other product or service names are the property of their respective owners.

Information in this document supersedes and replaces information previously supplied in any prior versions of this document.

© 2023 STMicroelectronics – All rights reserved